# *Substituição de peças em uma montagem*

**Número da Publicação spse01665**

# *Substituição de peças em uma montagem*

**Número da Publicação spse01665**

# *Notificação de Direitos Limitados <sup>e</sup> de Propriedade*

Este software <sup>e</sup> <sup>a</sup> documentação relacionada são propriedade da Siemens Product Lifecycle Management Software Inc.

© 2011 Siemens Product Lifecycle Management Software Inc. Todos os direitos reservados.

Siemens <sup>e</sup> <sup>o</sup> logotipo Siemens são marcas registradas da Siemens AG. **Solid Edge** é uma marca ou marca registrada da Siemens Product Lifecycle Management Software Inc. ou suas subsidiárias nos Estados Unidos <sup>e</sup> em outros países. Todas as outras marcas, marcas registradas ou marcas de serviço pertencem aos seus respectivos titulares.

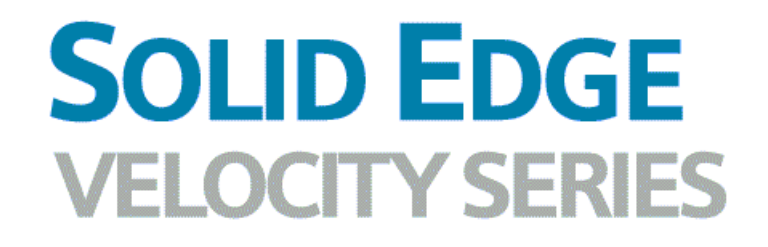

... with Synchronous Technology

# *Conteúdo*

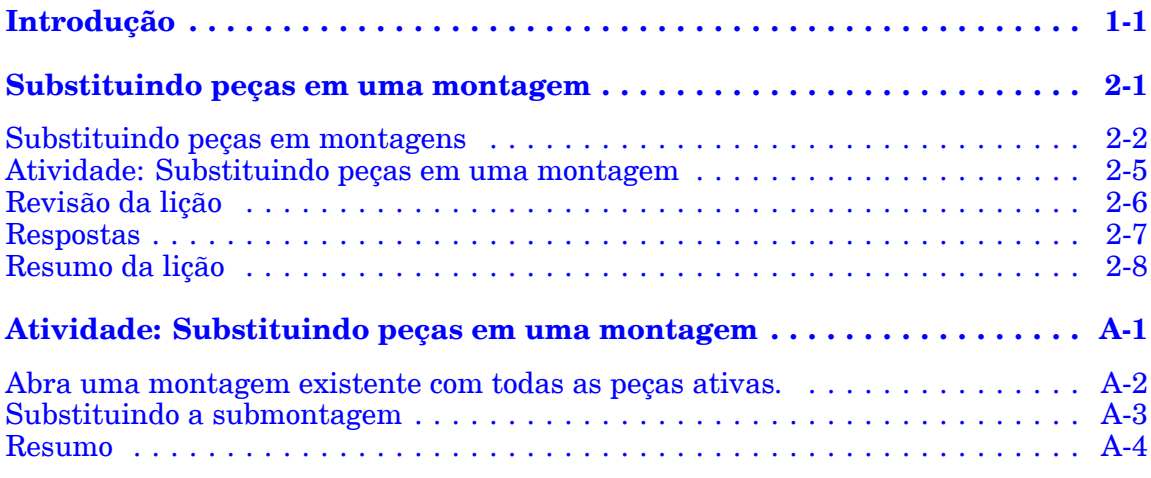

## <span id="page-6-0"></span>**Lição**

# *1 Introdução*

Bem-vindo ao treinamento individualizado do Solid Edge. Este curso foi projetado para ensiná-lo <sup>a</sup> usar <sup>o</sup> Solid Edge. O curso é individualizado <sup>e</sup> contém instruções seguidas de atividades.

#### **Cursos individualizados do Solid Edge**

- •**spse01510**— Rascunho
- •**spse01515**— Construindo recursos base
- •**spse01520**— Movendo <sup>e</sup> girando faces
- •**spse01525**—Trabalhando com relações de face
- •**spse01530**— Construindo recursos de tratamento
- •**spse01535**— Construindo recursos de procedimento
- •**spse01536**—Modelando recursos síncronos <sup>e</sup> ordenados
- •**spse01540**— Modelando montagens
- •**spse01545**— Criando desenhos detalhados
- •**spse01546**— Desenho de peças em chapa
- •**spse01550**— Praticando suas habilidades com projetos
- •**spse01560**—Modelando uma Peça Usando Superfícies
- •**spse01610**—Desenho de estrutura do Solid Edge
- •**spse01640**—Padronização de montagem
- •**spse01645**—Bibliotecas de sistemas de montagem
- •**spse01650**—Trabalhando com grandes montagens
- •**spse01655**—Revisando montagens
- •**spse01660**—Relatórios de montagem
- •**spse01665**—Substituindo peças em uma montagem
- •**spse01670**—Desenhando no contexto de uma montagem

## **Lição 1** *Introdução*

- •**spse01675**—Recursos de montagem
- •**spse01680**—Inspecionando montagens
- •**spse01685**—Montagens alternadas
- •**spse01686**—Peças <sup>e</sup> montagens ajustáveis
- •**spse01690**—Componentes virtuais em montagens
- •**spse01691**—Explosão de montagens
- •**spse01692**—Renderização de montagens
- •**spse01693**—Animação de montagens
- •**spse01695**—XpresRoute (tubulação)
- •**spse01696**—Criando um Chicote de Fios com <sup>o</sup> Desenho de Chicote
- •**spse01424**— Trabalhando com <sup>o</sup> Cliente Incorporado do Solid Edge

#### **Comece com os tutoriais**

O treinamento individualizado começa onde terminam os tutoriais. Os tutoriais são <sup>a</sup> maneira mais rápida de se familiarizar com as noções básicas do uso do Solid Edge. Se você não tem nenhuma experiência com <sup>o</sup> Solid Edge , comece <sup>a</sup> trabalhar com os tutoriais para modelagem <sup>e</sup> edição básica de peças antes de começar esse treinamento individualizado.

<span id="page-8-0"></span>**Lição**

# *2 Substituindo peças em uma montagem*

É possível substituir rapidamente uma peça em uma montagem por outra peça ou submontagem com uma geometria similar.

## <span id="page-9-0"></span>**Substituindo peças em montagens**

Às vezes você pode precisar substituir uma peça ou submontagem em uma montagem. Por exemplo, uma peça pode ser inserida em diversas montagens e, depois, esta peça pode ter que ser redesenhada somente para uma. montagem. Após criar uma nova versão da peça, você pode substituí-la usando <sup>o</sup> comando Substituir.

#### **Dica**

No ambiente gerenciado do Teamcenter, você deve usar <sup>o</sup> comando Revisões para substituir um item com uma revisão diferente do mesmo item.

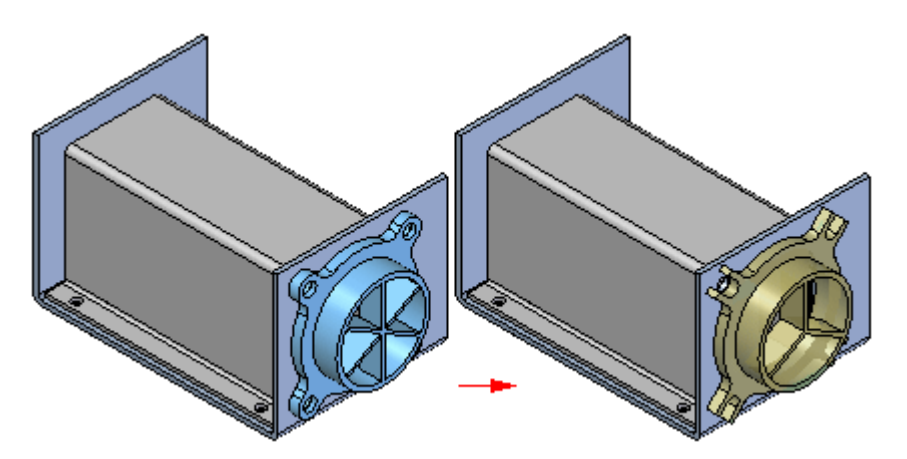

### **Substituindo de peças similares**

Ao substituir uma peça por outra versão da mesma peça, <sup>o</sup> Solid Edge tenta usar as relações de montagem existentes para posicionar <sup>a</sup> nova versão. No entanto, se qualquer face usada para posicionar <sup>a</sup> peça anterior tiver sido consumida quando <sup>a</sup> peça foi modificada, as relações de montagem não funcionarão. Caso isso ocorra, você pode excluir as relações de montagem afetadas usando <sup>o</sup> PathFinder e, em seguida, aplicar novas relações para posicionar completamente <sup>a</sup> nova peça.

Você também pode usar um membro de uma família de peças como peça de substituição. Caso <sup>a</sup> peça atual não seja membro de uma família de peças <sup>e</sup> você deseje substitui-la com um membro de uma família de peças, use <sup>a</sup> caixa de diálogo Peça de Substituição para selecionar um membro de uma família de peças.

Caso <sup>a</sup> peça seja membro de uma família de peças, <sup>a</sup> caixa de diálogo Membro da Família de Peças será aberta automaticamente ao selecionar <sup>a</sup> peça que você deseja substituir. Você pode então especificar outro membro da família que deseje usar como peça de substituição. Para substituir <sup>o</sup> membro de uma família de peças por qualquer outra peça, clique no botão Procurar na caixa de diálogo Membro da Família de Peças para exibir <sup>a</sup> caixa de diálogo Peça de Substituição. Isto permite selecionar qualquer peça como peça de substituição.

### **Substituindo peças diferentes**

Ao substituir uma peça por outra diferente, criada independentemente da peça <sup>a</sup> ser substituída, <sup>o</sup> Solid Edge compara <sup>a</sup> geometria das duas. Caso as geometrias coincidam <sup>o</sup> suficiente, <sup>a</sup> peça de substituição será posicionada corretamente.

Ao substituir peças diferentes, <sup>a</sup> peça original <sup>e</sup> <sup>a</sup> substituta devem ter <sup>a</sup> mesma orientação relativa em seus arquivos de peça.

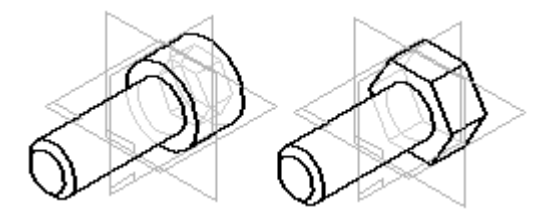

#### **Substituindo uma ocorrência de peça**

Caso <sup>a</sup> peça <sup>a</sup> ser substituída tenha sido inserida mais de uma vez na montagem ativa, você poderá especificar se devem ser substituídas todas as suas ocorrências ou somente aquela selecionada.

#### **Substituindo peças em submontagens**

O comando Substituir apenas pode ser usado para substituir peças na montagem ativa. Caso <sup>a</sup> peça <sup>a</sup> ser substituída esteja em uma submontagem, esta submontagem deverá ser ativada no local antes da substituição da peça.

#### **Substituindo submontagens**

Ao substituir uma submontagem, você pode substituí-la por outra submontagem ou por uma peça. Caso <sup>a</sup> submontagem atual ou de substituição seja também uma família de montagens, você poderá usar <sup>a</sup> caixa de diálogo Membro de Montagem para especificar que membro da família deseja usar na substituição.

#### **Nota**

Para obter mais informações sobre como trabalhar com famílias de montagens, consulte <sup>o</sup> tópico da Ajuda on-line Família de montagens <sup>e</sup> montagens de posição alternada.

#### **Falha nas relações durante <sup>a</sup> substituição de peças**

As relações de montagem podem falhar quando peças são substituídas. Normalmente isto ocorre porque <sup>a</sup> montagem não consegue localizar na nova peça as faces às quais estava conectada na peça anterior. Quando isso ocorre, um símbolo da relação problemática é exibido à esquerda no painel inferior do PathFinder.

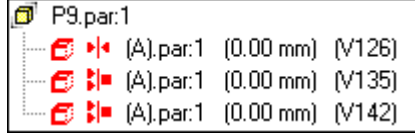

### **Substituindo ocorrências renomeadas**

Ao substituir uma ocorrência de montagem cujo nome no PathFinder foi trocado usando <sup>o</sup> comando Renomear ou Propriedades de Ocorrência, no menu de atalho do PathFinder, você pode definir se <sup>a</sup> ocorrência substituta usará <sup>o</sup> novo nome do documento ou <sup>o</sup> nome sobrescrito no PathFinder.

Ao marcar <sup>a</sup> opção Usar <sup>o</sup> nome de inserção padrão ao substituir peça na aba Montagem na caixa de diálogo de Opções, <sup>o</sup> nome do documento da ocorrência substituída é usado. Ao desmarcar esta opção, <sup>o</sup> nome sobrescrito é mantido.

Ao substituir <sup>o</sup> nome de uma ocorrência de montagem, <sup>o</sup> nome real do documento não é alterado.

# <span id="page-12-0"></span>**Atividade: Substituindo peças em uma montagem**

## **Visão Geral**

O objetivo desta atividade é mostrar como substituir uma peça ou submontagem em uma montagem.

### **Atividade**

Nesta atividade você vai substituir uma submontagem por uma submontagem similar dentro da montagem de nível superior.

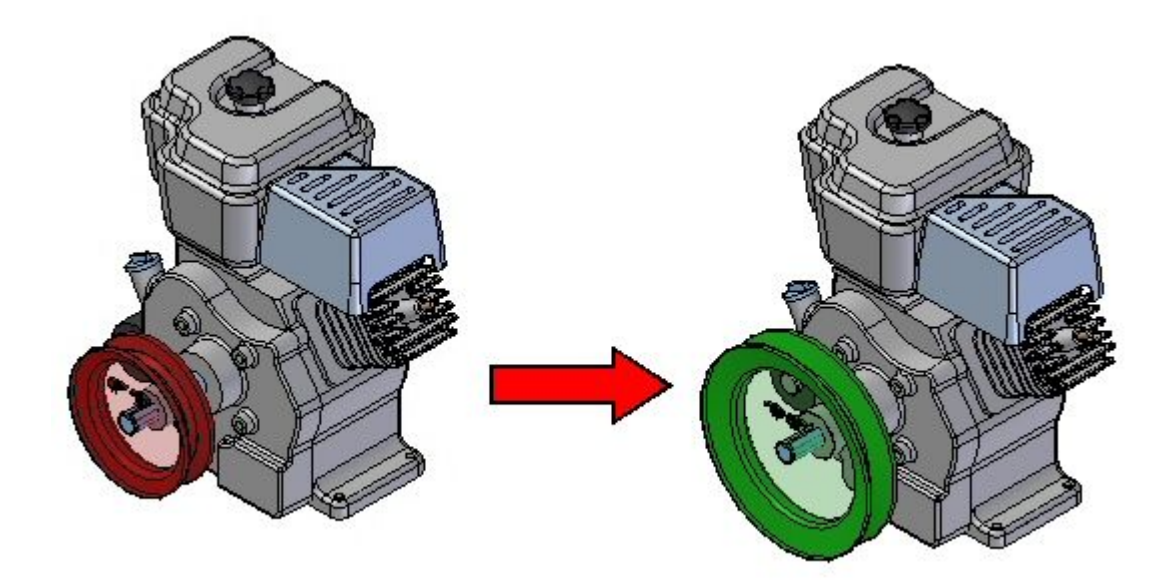

Vá ao **Apêndice A** para <sup>a</sup> atividade.

## <span id="page-13-0"></span>**Revisão da lição**

Responda as seguintes perguntas:

- 1. É possível substituir submontagens dentro de uma montagem?
- 2. As peças com geometria desigual podem ser substituídas?
- 3. É possível substituir peças em uma submontagem? Em caso afirmativo, como?
- 4. É possível substituir membros ao criar uma família de montagens?

## <span id="page-14-0"></span>**Respostas**

1. É possível substituir submontagens dentro de uma montagem?

As submontagens, assim como as peças, podem ser substituídas em uma montagem de nível superior.

2. As peças com geometria desigual podem ser substituídas?

As peças com geometria desigual podem ser substituídas, entretanto, é possível que ocorram relações falhas. Elas teriam de ser reparadas.

3. É possível substituir peças em uma submontagem? Em caso afirmativo, como?

As peças podem ser substituídas em uma submontagem ativando <sup>a</sup> submontagem no local <sup>e</sup> substituindo <sup>a</sup> peça.

4. É possível substituir membros ao criar uma família de montagens?

Ao criar um membro de uma família de montagens, substitua uma peça como uma sobreposição de ocorrência.

<span id="page-15-0"></span>**Lição 2** *Substituindo peças em uma montagem*

## **Resumo da lição**

Nesta aula você aprendeu como substituir uma submontagem em uma montagem de nível superior.

# <span id="page-16-0"></span>*A Atividade: Substituindo peças em uma montagem*

### **Visão Geral**

Esta atividade mostra como substituir uma peça em uma montagem.

### **Objetivos**

Você vai substituir uma submontagem em uma montagem.

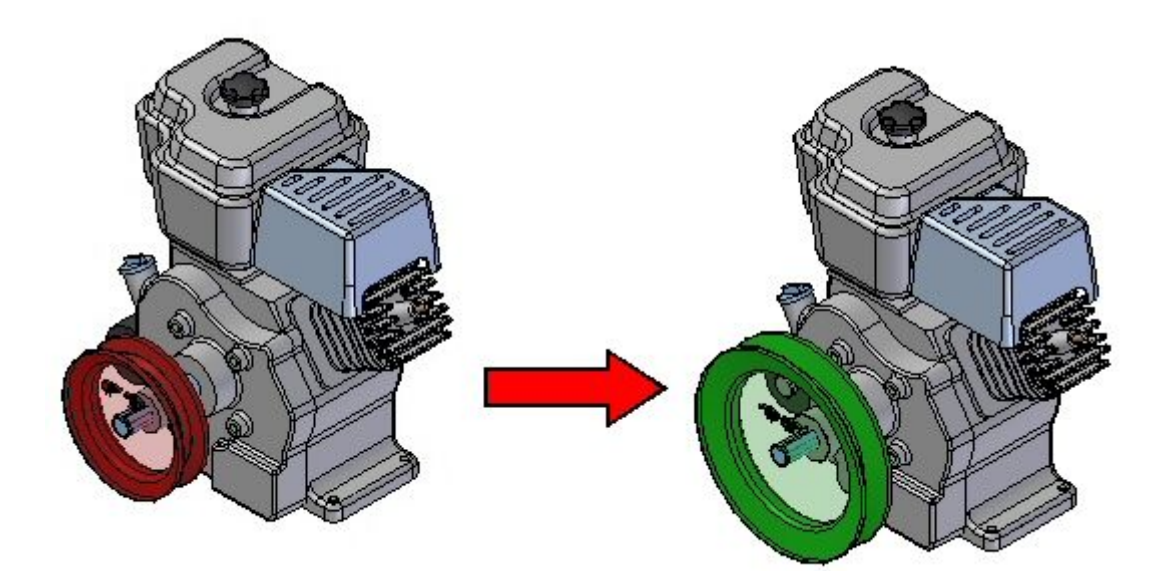

## **Abra uma montagem existente com todas as peças ativas.**

A montagem que você vai abrir tem uma submontagem de polia pequena que deve ser substituída por uma submontagem de polia grande.

▸ Na tela de inicialização do Solid Edge, clique em Abrir Documento Existente. Procure por *Engine.asm* na pasta onde os arquivos da atividade estão localizados.

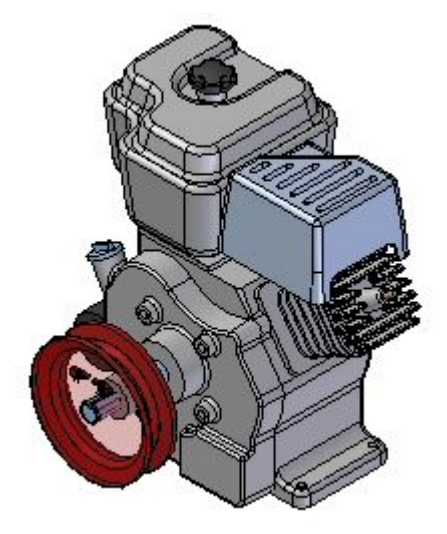

<span id="page-17-0"></span>

## <span id="page-18-0"></span>**Substituindo <sup>a</sup> submontagem**

A submontagem *small.asm* será substituída por *large.asm*.

- ▸Na aba Início, no grupo Modificar, escolha o comando Substituir Peça
- ▸No PathFinder, selecione *small.asm* como <sup>a</sup> submontagem <sup>a</sup> ser substituída.
- ▸ Na caixa de diálogo de peça de substituição, procure <sup>a</sup> montagem *large.asm* na pasta onde os arquivos da atividade estão localizados <sup>e</sup> clique em abrir.

A submontagem foi substituída.

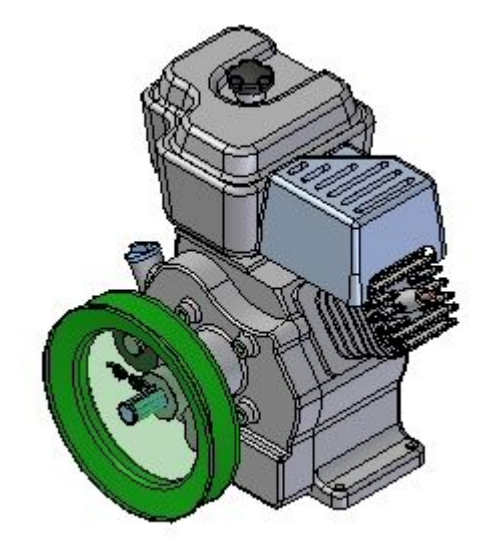

▸Salve <sup>e</sup> feche <sup>a</sup> montagem. Isso completa <sup>a</sup> atividade.

## <span id="page-19-0"></span>**Resumo**

Nesta atividade você aprendeu como substituir uma submontagem em uma montagem de nível superior.